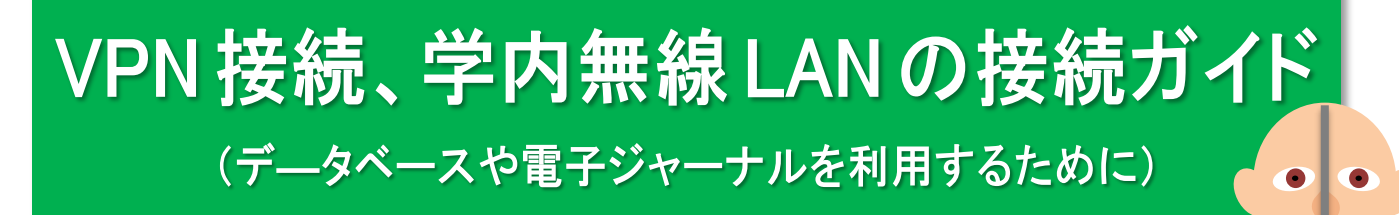

本学で契約しているデータベースや電子ジャーナルは、学内のネットワークに接続している電子端末から 利用できます。個人所有の電子端末(自宅のパソコンやモバイル端末など)から利用する場合には、電子 端末に星陵地区の VPN 接続サービスを設定するか、学内の無線 LAN を利用する必要があります。

## 1 星陵地区の VPN 接続を利用する

星陵地区の VPN 接続サービスは、医学系研究科情報基盤室で提供しているサービスです。星陵地区 VPN 接続を 利用すると、自宅など他のネットワークから東北大学星陵地区のネットワーク内に接続することができます。 接続の方法については、下記の手順で入手できます。

**① 東北大学ポータルサイト**(https://gw.tohoku.ac.jp/garoon/cgi-bin/cbgrn/grn.cgi)にログインする。

**②** ご身分に応じて「学部生」、「院生」、「医学系研究科」、「歯学研究科」、「病院」、「ToMMo」のタブを選択し 「**学部生向けネットワークサービス**」、または「**ネットワークサービス**」をクリックします。

**③** 「各種サービス」の中から「**VPN 接続サービス**」をクリックします。

マニュアルに従ってお持ちのパソコンやモバイル端末などに VPN 接続の設定を行ってください。

2 回目以降は、ネットワークに接続した状態で VPN 接続を追加接続すれば利用できます。

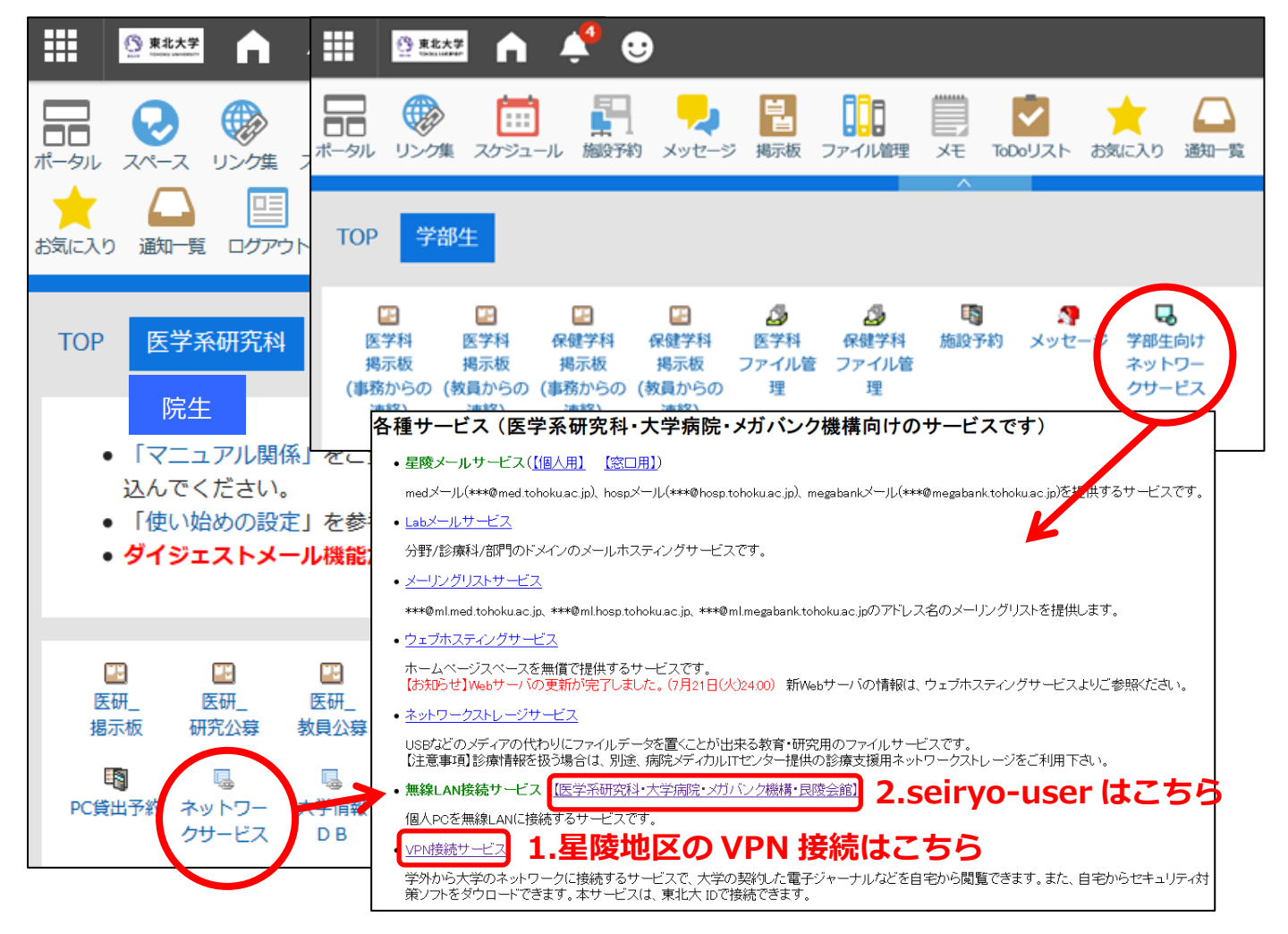

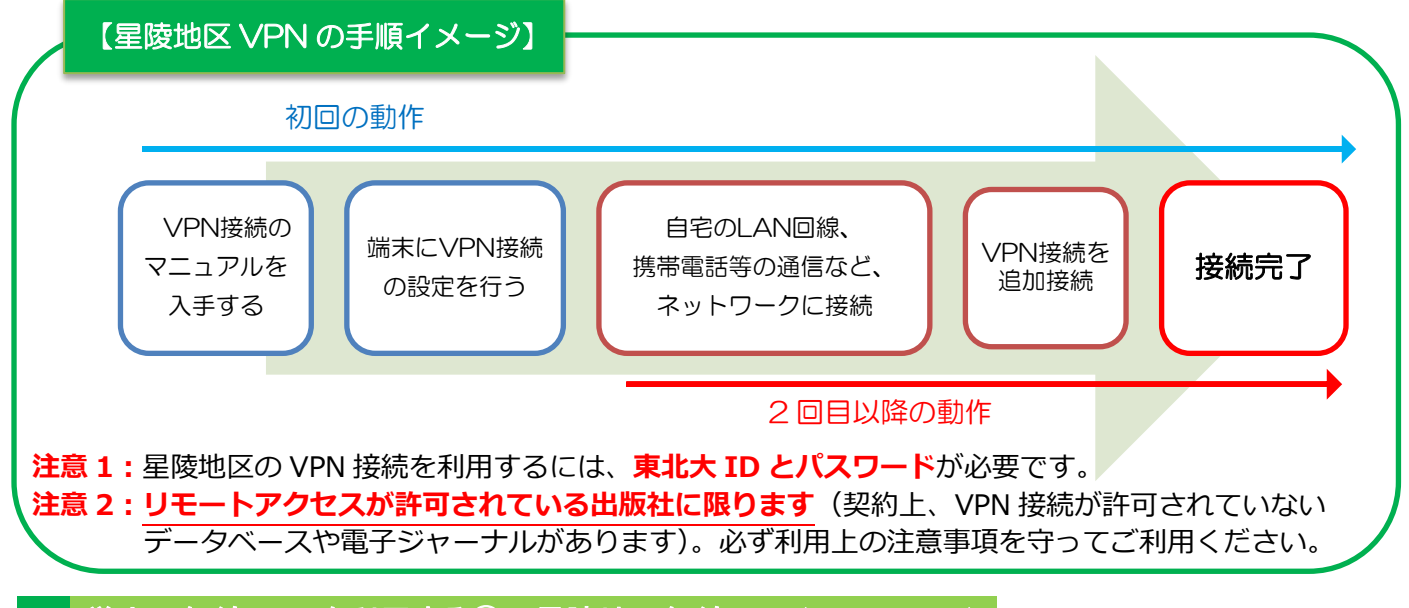

## 2 学内の無線 LAN を利用する①‥星陵地区無線 LAN(seiryo-user)

無線 LAN 接続サービスの seiryo-user は医学系研究科情報基盤室で提供しているサービスです。星陵地区各所に 設置している無線 LAN アクセスポイントを経由して、学内ネットワークに接続することができます。接続の 方法、詳細については、東北大学ポータルサイト内の「学部生向けネットワークサービス」、または「ネット ワークサービス」内の「**無線 LAN 接続サービス**」をご確認ください。

※星陵地区 VPN 接続サービス、seirvo-user は星陵地区にご所属の方のみ利用できます。

## 3 学内の無線 LAN を利用する②‥全学無線 LAN(eduroam)

eduroam は各図書館や学内の多くの施設だけでなく、他大学などでも利用できる無線 LAN です。eduroam の 接続には東北大学ポータルサイトで事前にサブ ID とパスワードの設定が必要ですので、設定をご確認ください。 サブ ID とパスワードを設定した場合は、反映まで最大 1 時間ほどかかりますので、ご注意ください。接続の 方法については、学生の方は東北大学教育系情報システムオンラインガイド内の「**キャンパス Wi-Fi システム**」、 教職員の方は「**東北大学総合情報ネットワークシステム TAINS**」をご確認ください。

※eduroam のみでの接続では星陵地区限定のデータベースや電子ジャーナルは利用できません。eduroam の 接続と合わせて星陵地区の VPN 接続を行ってください。

## 4 星陵地区以外の方でも利用できるサービス‥学認、全学 VPN サービス

本学で契約しているデータベースや電子ジャーナルを利用する方法として、他に「**学認」認証**(シボレス 認証)と、**教職員限定の全学 VPN サービス**があります。これらを利用して自宅など他のネットワークから東北 大学のネットワーク内に接続することができます。星陵地区以外にご所属の方はこちらを利用してください。 接続の方法、詳細については下記の手順からご確認ください。

- ① **東北大学附属図書館ウェブサイト**(http://www.library.tohoku.ac.jp/)を開いてください。
- ② 情報検索のタブの中から「**電子ブック**」または「**電子ジャーナル**」をクリックします。
- ③ 「**学外からのアクセスについて**」の各メニューをクリックします。

※現在、全学 VPN サービスは学生の方も利用できます。